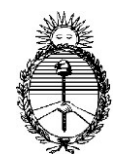

**SEÑOR USUARIO REGISTRADO DEL SISTEMA DE GESTIÓN JUDICIAL:** 

### **LEA ATENTAMENTE ESTAS INSTRUCCIONES PARA EL CORRECTO INGRESO DE SUS PRESENTACIONES -ESCRITOS Y DOCUMENTAL ASOCIADA- EN EL SISTEMA DE GESTIÓN JUDICIAL**

#### **I. Introducción:**

El objetivo del presente instructivo es colaborar en el mejor tratamiento de la información que, a partir de sus presentaciones, pasarán a formar parte de las causas de la cuales usted participa y que una vez recibidas deben ser evaluadas, previo a su incorporación al Expediente Digital.

Para la prontitud y eficiencia en el tratamiento de las presentaciones, es necesario que los documentos digitales que la integrarán puedan ser identificados, agrupados y leídos con facilidad, para su rápido despacho e incorporación al expediente.

#### **II. Expediente Digital**

La **Acordada CSJN N° 31/2020** aprueba en su art. 8° el **"PROTOCOLO DE ACTUACIÓN PARA EL PODER JUDICIAL DE LA NACIÓN"** dentro del cual, en su acápite III **"Incorporación de Escritos"**, resuelve:

*"Se disponen las siguientes directivas dirigidas a los letrados y otros intervinientes sobre la forma de presentación de los documentos informáticos:* 

*1) Un archivo único por el escrito de demanda.* 

*2) Un archivo único por el escrito de contestación de demanda.*

*3) Un archivo único por cada escrito que se presente posteriormente con una descripción clara de su contenido.* 

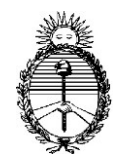

*4) Un archivo que contenga agrupadamente la documental que se desee adjuntar. En caso de ser necesario adjuntar una mayor cantidad de archivos, deberán agruparlos por tipo y detallar claramente en su descripción el contenido y en su caso número de orden sobre el total.*

*5) Se deberá ajustar en la configuración del dispositivo de digitalización la calidad de imagen a los fines de que el peso informático del archivo sea el menor posible.* 

*6) Recordar que el máximo peso por archivo es de 5 MB.* 

*7) Recomendar la obtención y aplicación de software libre para compilar, reunir y organizar diversos documentos en un solo archivo a subir como así también ajustar su peso. Este software puede ser obtenido en la página del Poder Judicial [https://www.pjn.gov.ar/.](https://www.pjn.gov.ar/)* 

*8) Verificar la correcta disposición y legibilidad de los archivos previo a ser incorporados al sistema."*

Al final de dicho precepto resuelve:

**Establecer que, ante un conjunto de escritos o adjuntos de difícil tratamiento por parte del juzgado, éste podrá despachar su observación o rechazo solicitando que total o parcialmente vuelva a ser incorporado al sistema.**

#### III. **Buenas Prácticas Profesionales**

- ➢ No Ingrese una misma presentación en mas de una bandeja de escritos
- $\triangleright$  No repita una misma presentación
- ➢ No reitere una presentación en el corto plazo
- ➢ Realice el seguimiento de su presentación a través de la bandeja verificando su estado

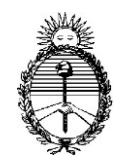

- ➢ Digitalice los documentos asegurándose que sean legibles
- ➢ Verifique que la disposición del mismo facilite su lectura (no lo digitalice de manera lateral o invertida)
- ➢ Respete la integridad documental. No suba un mismo documento particionado en varios archivos, salvo que sea necesario por su tamaño/peso.
- ➢ Digitalice dentro de un mismo archivo cada pieza de documental asociada de un mismo tipo, en consonancia con el detalle que haga en el escrito que los presenta ante Tribunal.
- ➢ Identifique cada pieza a adjuntar con una descripción clara y precisa para facilitar el trabajo del Tribunal y luego en el expediente, haciendo más amigable su lectura integral.

**El reingreso de un escrito ya presentado o su pronta reiteración afectará al trabajo de los Tribunales y por lo tanto el suyo, el de sus colegas y representados.**

#### **IV. Nuevas Funcionalidades**

El sistema de incorporación de documentos ha sido modificado de manera tal que ahora permite tratar cada documento de manera independiente para facilitar la correcta descripción de su contenido.

- a. **Tipos de Documentos:** Seleccione correctamente el tipo de documento que va a ingresar eligiendo el que corresponda al caso de cada uno de ellos:
	- ESCRITO DE DEMANDA DOCUMENTAL INICIO
	- CONTESTACION DE DEMANDA
	- ESCRITO
	- MERO TRÁMITE
	- HABILTAR DIA

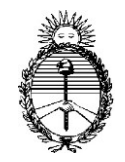

**Importante: Téngase presente que el primer ingreso de documentación (Escrito y Documental) debe ser incorporado seleccionando el tipo de documento "ESCRITO DE DEMANDA – DOCUMENTAL INICIO" ya que es el único permitido cuando en el expediente es recibido por el Juzgado y aún se encuentra en estado "NO INICIADO".**

Una vez seleccionado el tipo de documento puede optar por subir dentro del tipo uno o más archivos.

Recuerde que es necesario y obligatorio que respete el tipo de documento.

Suba el Escrito que precede la presentación por un lado y luego la Documental que lo acompaña en forma separada, cada una con su respectiva descripción.

- b. **Firma Electrónica en el Escrito:** Recuerde que el sistema debe aplicar indefectiblemente su Firma Electrónica a los Escritos (Acordada CSJN 4/2020). Verifique, en caso de mensajes de error, que el archivo no posee algún tipo de restricción.
- c. **Modalidades de Ingreso de Escritos y Documental:** En la incorporación de una presentación múltiple usted podrá:
	- 1. Si el documento se divide en partes, por superar los 5 mb de tamaño, se dispondrá del casillero "Continuación del Adjunto anterior".

A continuación de la Descripción ingresada en primer término, las numerará todas para permitir identificarlas como unidad.

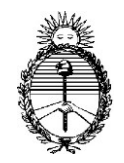

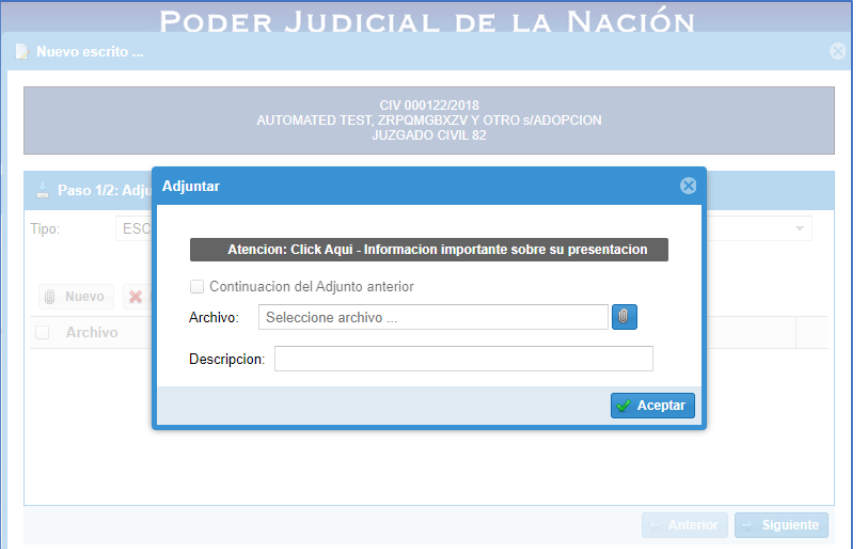

-Fig. 1-

| Nuevo escrito                  |                             | PODER JUDICIAL DE LA NACIÓN<br>CIV 000122/2018<br>AUTOMATED TEST, ZRPQMGBXZV Y OTRO S/ADOPCION |                         |                |                       | $\boldsymbol{\Omega}$    |
|--------------------------------|-----------------------------|------------------------------------------------------------------------------------------------|-------------------------|----------------|-----------------------|--------------------------|
|                                |                             | <b>JUZGADO CIVIL 82</b>                                                                        |                         |                |                       |                          |
|                                | $\angle$ Paso 1/2: Adjuntos |                                                                                                |                         |                |                       |                          |
| Tipo:                          | <b>ESCRITO</b>              |                                                                                                |                         |                |                       | $\overline{\phantom{a}}$ |
| <b>Nuevo</b><br><b>Archivo</b> | <b>X</b> Eliminar           | Descripcion <sup>+</sup>                                                                       | $\overline{\mathbf{v}}$ | Fojas          | <b>Subido</b>         |                          |
|                                | Oficio Mini Exp             | Planteo Excepciones - Parte 1                                                                  |                         | 1              | 27/08/2020 00:18:10   | 盖                        |
|                                | anexo 605000                | Planteo Excepciones - Parte 2                                                                  |                         | 5              | 27/08/2020 00:18:26   | 喜                        |
|                                | anexo_605000                | Planteo Excepciones - Parte 3                                                                  |                         | $\overline{2}$ | 27/08/2020 00:18:45   | 齿                        |
|                                |                             |                                                                                                |                         |                | $\leftarrow$ Anterior | $\rightarrow$ Siguiente  |

-Fig. 2-

2. Si la incorporación supone el ingreso de varios documentos de distintos contenidos, cada uno distinto del anterior, debe colocársele a cada uno una clara descripción del contenido que facilite el trabajo del juzgado y una correcta identificación dentro del Expediente Digital:

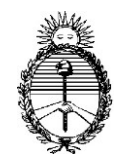

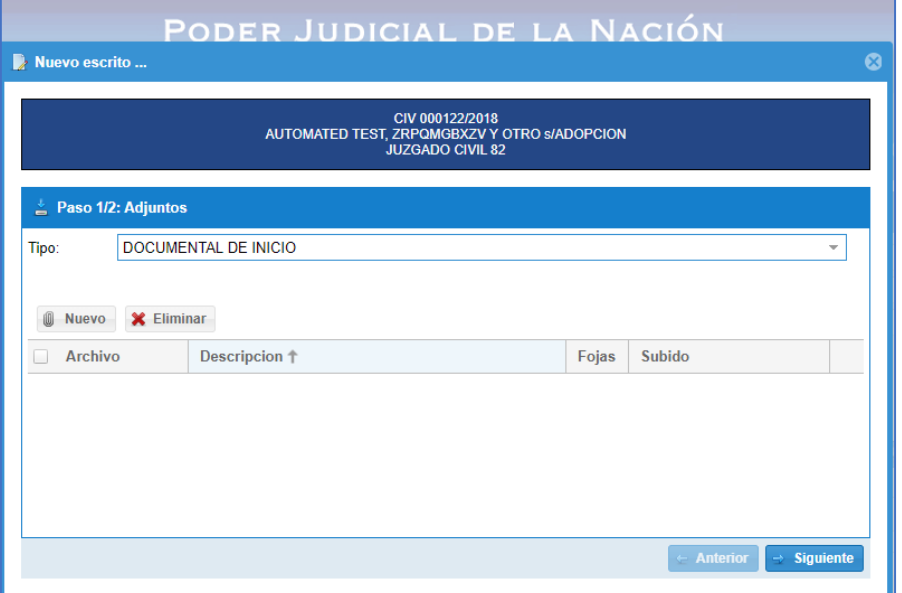

-Fig. 3-

|                         |                            | CIV 000122/2018<br>AUTOMATED TEST, ZRPQMGBXZV Y OTRO S/ADOPCION<br><b>JUZGADO CIVIL 82</b> |                |                     |                          |
|-------------------------|----------------------------|--------------------------------------------------------------------------------------------|----------------|---------------------|--------------------------|
|                         | $\cong$ Paso 1/2: Adjuntos |                                                                                            |                |                     |                          |
| Tipo:                   |                            | DOCUMENTAL DE INICIO                                                                       |                |                     | $\overline{\phantom{a}}$ |
|                         |                            |                                                                                            |                |                     |                          |
| Nuevo<br><b>Archivo</b> | <b>X</b> Eliminar          | Descripcion <sup>+</sup>                                                                   | Fojas          | Subido              |                          |
|                         | anexo_605000               | Escritura F.Lacroze 2288                                                                   | $\overline{2}$ | 27/08/2020 00:57:14 | 蛊                        |
| i i                     |                            | anexo_605000 Poder Dr. Alvarez                                                             | 5              | 27/08/2020 00:56:38 | ⋭                        |
|                         |                            | anexo_605000 Contrato Locación F.Lacroze 2258                                              | 5              | 27/08/2020 00:57:48 | ≛                        |

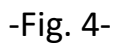

d. **Selección de dependencia destino:** Se agregó una nueva funcionalidad que permite identificar, dentro de listado de oficinas vinculadas a la causa, aquella que la posee actualmente de manera

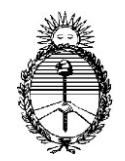

que el presentante pueda verificar que la presentación se hará por ante quien está tramitándola en ese momento.

#### **V. Software para compaginación y compresión de archivos**

Existe en el mercado libre y licenciado software que permite el tratamiento previo de los documentos a fin de realizar el tratamiento previo de los archivos de manera de:

- ➢ compaginar en uno solo aquellos que fueron digitalizados separadamente y correspondan a un mismo elemento,
- $\triangleright$  dividir un archivo cuando por su contenido supera el tamaño de peso admitido a la fecha -5 mb-,
- $\triangleright$  comprimirlo cuando sea posible a fin de reducir su tamaño y
- ➢ otras prestaciones que hacen a una presentación más prolija y eficiente.

Se propone de modo meramente indicativo el siguiente software libre:

# **[PDF24 Tools](https://tools.pdf24.org/es/)**

<https://tools.pdf24.org/es/>

Esta aplicación puede ser operada vía web desde el propio sitio o bien bajar una aplicación a su computadora o notebook para facilitar su tarea.